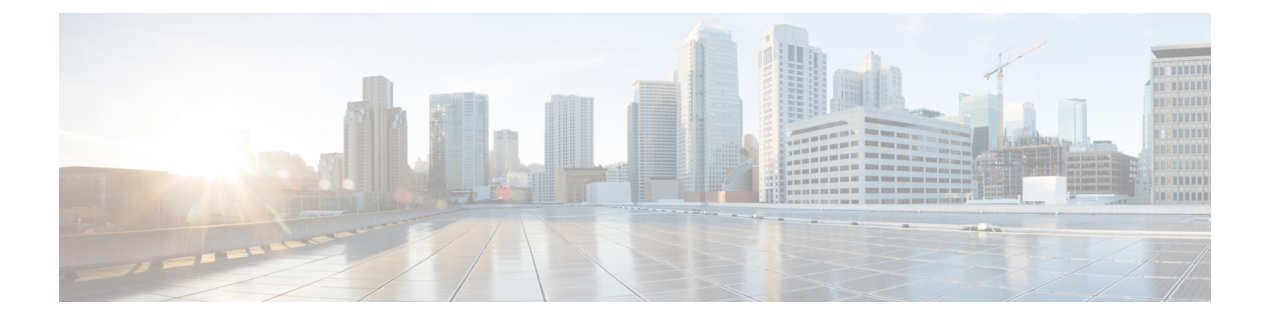

## **Cisco Business Dashboard** の概要

この章は、次の項で構成されています。

- Cisco Business [ダッシュボード](#page-0-0) について (1 ページ)
- 対象者 (2 [ページ\)](#page-1-0)
- [関連資料](#page-1-1) (2 ページ)
- 用語 (3 [ページ\)](#page-2-0)
- Cisco Business Dashboard [のシステム要件](#page-3-0) (4ページ)

## <span id="page-0-0"></span>**Cisco Business** ダッシュボード について

Cisco Business ダッシュボード は、Cisco Business ネットワーク内のデバイスを監視および管理 するのに役立つツールを提供します。ネットワークを自動的に検出し、スイッチ、ルータ、ワ イヤレスアクセスポイントなど、サポートされているすべてのデバイスを設定および監視でき るようにします。また、ファームウェアアップデートのリリースや、保証対象外またはサポー ト契約での対象外となったデバイスについても知らせます。

Cisco Business ダッシュボード は、以下に説明する 2 つの個別のコンポーネントまたはアプリ ケーションで構成される分散アプリケーションです。

#### ダッシュボード

ダッシュボードとも呼ばれる Cisco Business ダッシュボード は、ネットワーク内の便利な場所 にインストールされます。Dashboard のユーザーインターフェイスから、ネットワーク内のす べてのサイトのステータスを大まかに把握したり、単一のサイトまたはデバイスに集中して、 そのサイトまたはデバイスに固有の情報を表示したりすることができます。

#### プローブ

プローブとも呼ばれる Cisco Business ダッシュボードプローブ は、ネットワーク内の各サイト にインストールされ、ダッシュボードに関連付けられています。Probe はネットワーク検出を 実行し、Dashboard に代わって各管理対象デバイスと直接通信します。

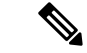

特定のネットワークデバイスのサポートは、Dashboard と直接関連付けられ、プローブを介在 させずに管理されます。この方法でネットワークデバイスが管理されている場合、デバイスに 対してすべての管理機能を使用できますが、ネットワーク検出プロセスは、プローブを介在さ せる場合と比較して検索範囲が狭くなることがあります。 (注)

## <span id="page-1-0"></span>対象者

このガイドは主に Cisco Business ダッシュボード ソフトウェアのインストールと管理を担当す るネットワーク管理者を対象としています。

### <span id="page-1-1"></span>関連資料

Cisco Business ダッシュボード のドキュメントは、多数の個別のガイドで構成されています。 それは次のようなものです。

#### 設置ガイド

次の表に、異なるプラットフォームに展開できるダッシュボードソフトウェアのすべてのイン ストールガイドを示します。詳細については、場所列に記載されているパスを参照してくださ い。

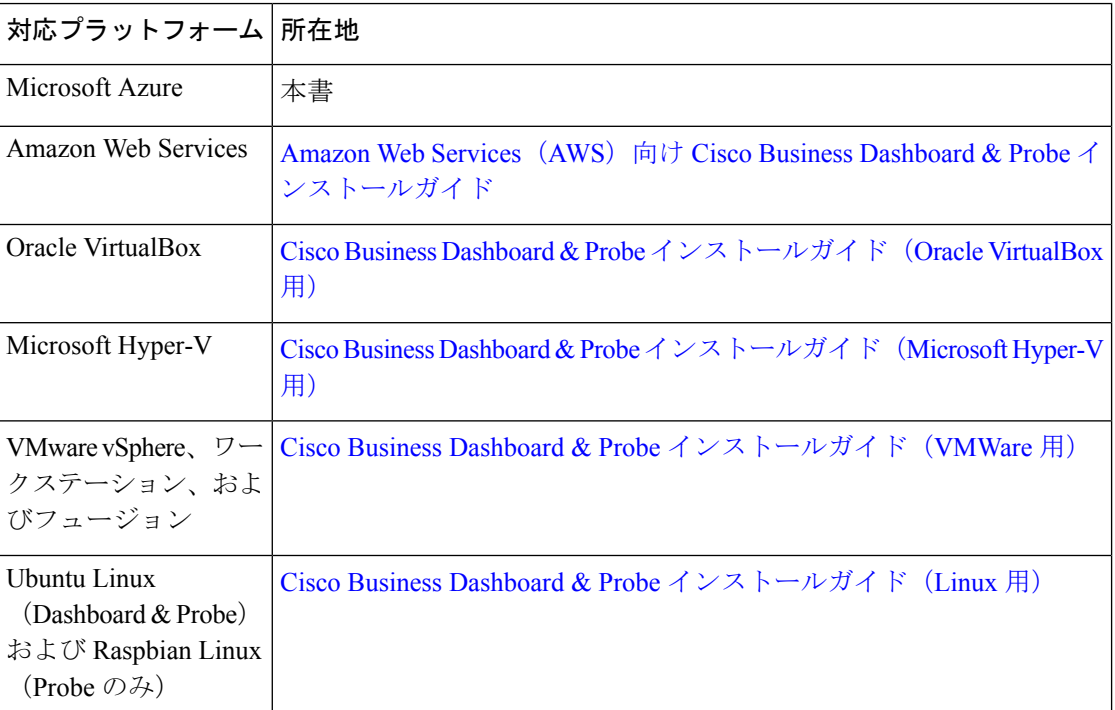

クイックスタートガイド:最も一般的に選択されるオプションを使用した Cisco Business ダッ シュボードの初期セットアップ方法について詳しく説明します。『Cisco Business Dashboardク [イックスタートガイド](https://www.cisco.com/c/en/us/td/docs/cloud-systems-management/network-automation-and-management/cisco-business-dashboard/qsg/b_Cisco_Business_Dashboard_QSG_2_2.html)』を参照してください。

アドミニストレーションガイド:このソフトウェアが提供するすべての機能とオプションに関 する詳細およびそれらの設定方法と使用方法を示すリファレンスガイドです。『[CiscoBusiness](https://www.cisco.com/c/en/us/td/docs/cloud-systems-management/network-automation-and-management/cisco-business-dashboard/admin-guide/b_Cisco_Business_Dashboard_Admin.html) Dashboard [アドミニストレーション](https://www.cisco.com/c/en/us/td/docs/cloud-systems-management/network-automation-and-management/cisco-business-dashboard/admin-guide/b_Cisco_Business_Dashboard_Admin.html) ガイド』を参照してください。

デバイスサポートリスト:このリストには、Cisco Business ダッシュボード にサポートされる デバイスの詳細と、各デバイスタイプで利用可能な機能が記載されています。Cisco Business ダッシュボード にサポートされるすべてのデバイスのリストについては、『Cisco [Business](https://www.cisco.com/c/en/us/td/docs/cloud-systems-management/network-automation-and-management/cisco-business-dashboard/technical-reference/b_CBD_Device_Support_List.html) Dashboard[:デバイスサポートリスト』](https://www.cisco.com/c/en/us/td/docs/cloud-systems-management/network-automation-and-management/cisco-business-dashboard/technical-reference/b_CBD_Device_Support_List.html)を参照してください。

# <span id="page-2-0"></span>用語

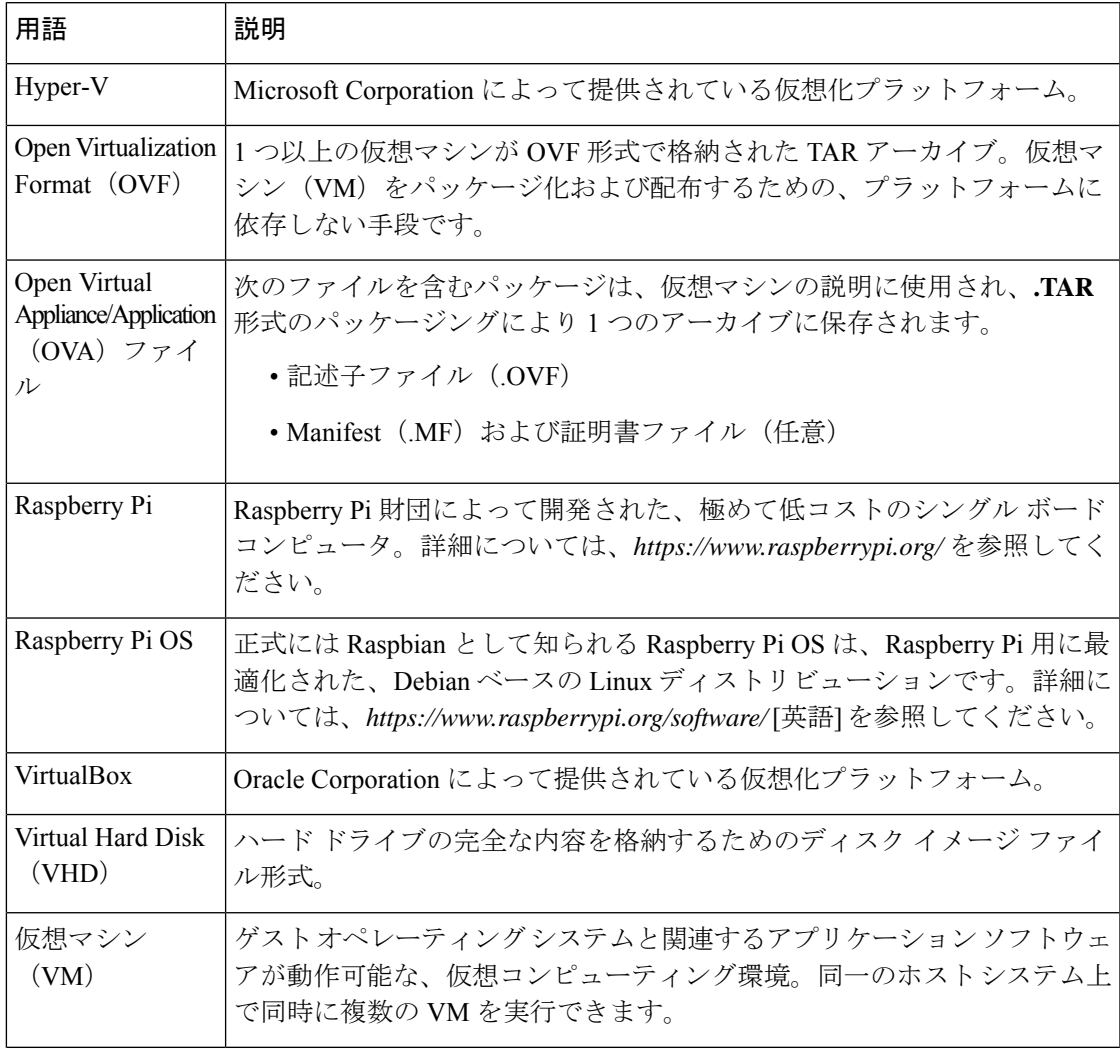

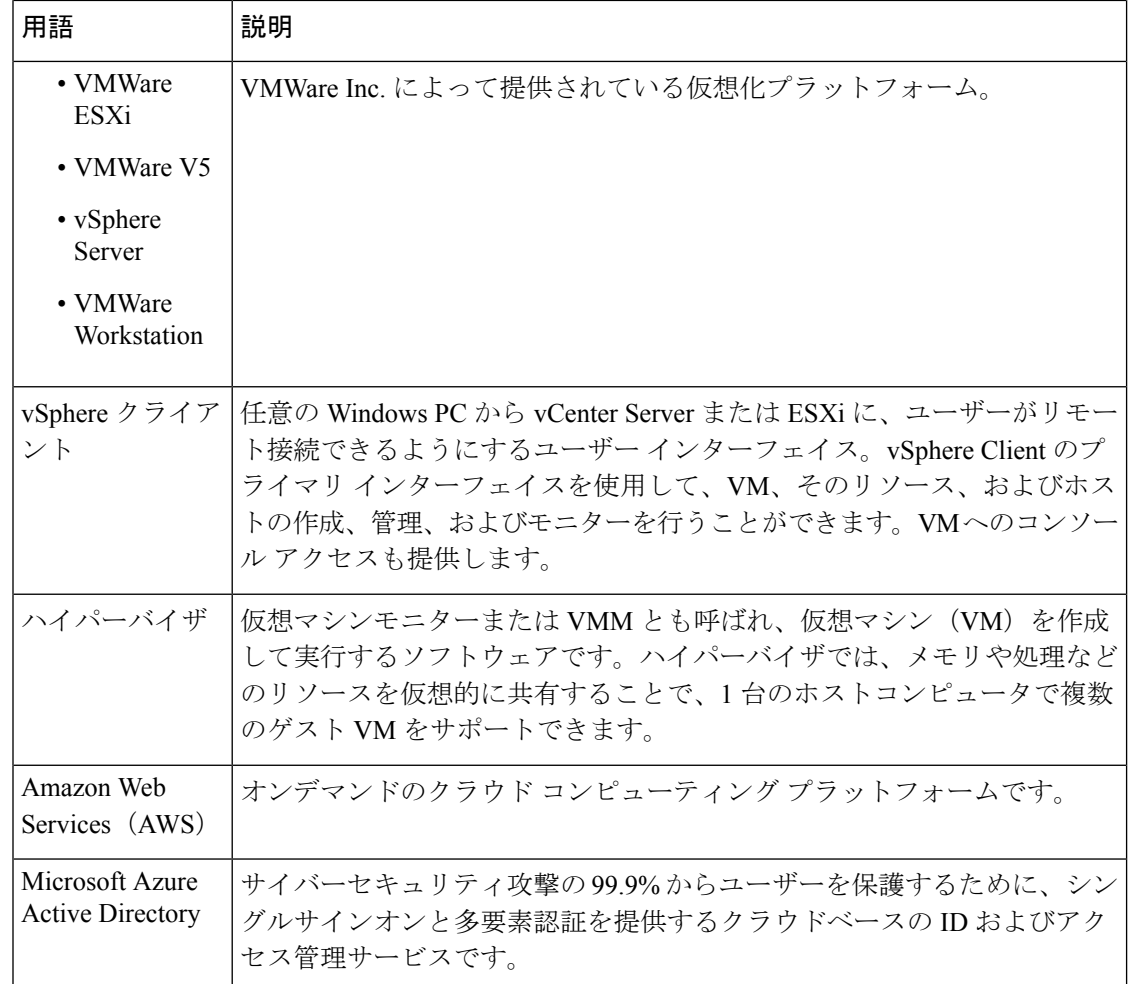

### <span id="page-3-0"></span>**Cisco Business Dashboard** のシステム要件

Cisco Business ダッシュボード は Microsoft Azure(*https://azuremarketplace.microsoft.com*)で使 用可能です。Cisco Business ダッシュボード を Azure で実行するには、Azure アカウントが必要 です。サポートされている Azure 仮想マシンのサイズは次のとおりです。

- Standard F2s\_v2: 最大 300 台の管理対象デバイス。
- Standard\_F4s\_v2:最大 300 台のデバイス、外部アプリケーションと統合。
- Standard\_F16s\_v2:最大 2,500 台の管理対象デバイス。

Cisco Business ダッシュボード は Web ユーザー インターフェイスを通じて管理されます。この インターフェイスを使用するには、以下のいずれかのブラウザが必要です。

- Apple Safari (MacOS のみ): 2つの最新メジャーバージョン
- Google Chrome:最新バージョン
- Microsoft Edge:2 つの最新メジャーバージョン
- Mozilla Firefox:最新バージョン

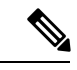

(注)

Safari を使用している場合は、Cisco Business ダッシュボードプローブ からの証明書が [常に信 頼] に設定されていることを確認します。そうでないと、セキュア Web ソケットの使用に依存 する特定の機能が失敗することが予期されます。これは、Safari Web ブラウザの制限です。

ネットワークで、Cisco Business ダッシュボードプローブ のすべてのインスタンスが Cisco Business ダッシュボード との TCP 接続を確立できる必要があります。使用するポートおよび プロトコルの詳細については、『Cisco Business Dashboard [クイックスタートガイド](https://www.cisco.com/c/en/us/td/docs/cloud-systems-management/network-automation-and-management/cisco-business-dashboard/qsg/b_Cisco_Business_Dashboard_QSG_2_2.html)』の「よく 寄せられる質問」を参照してください。

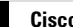

I